# **django-nsync Documentation**

*Release 0.3.9*

**Andrew Dodd**

April 22, 2016

Contents

[1 django-nsync](#page-4-0) 1

# **django-nsync**

<span id="page-4-0"></span>Django NSync provides a simple way to keep your Django Model data 'n-sync with N external systems.

# **1.1 Features**

Includes:

- Synchronise models with data from external systems
	- Create, update or delete model objects
	- Modify relational fields
	- Allow multiple systems to modify the same model object
- CSV file support out of the box
	- Ships with commands to process a single CSV file or multiple CSV files
- No need for more code
	- Nsync does not require you to inherit from special classes, add 'model mapping' objects or really define anything in Python

Not-included:

- Export (to CSV or anything else for that matter)
	- There are other packages that can do this
	- Why do you want the data out? Isn't that what your application is for? ;-)
- Admin integration
	- There isn't much to this package, if you want to add the models to your admin pages it is probably better if you do it (that's what I've done in my use case)

Not-yet included:

- Other file formats out of the box
	- Love it or hate it, CSV is ubiquitous and simple (its limitations also force simplicity)
	- The CSV handling part is separated from the true NSync part, so feel free to write your own lyrics-fromwav-file importer.
- Intricate data format handling
	- E.g. parsing date times etc

 $-$  This can be side-stepped by creating @property annotated handlers though (see the examples from more info)

# **1.2 Documentation**

The full documentation is at [https://django-nsync.readthedocs.org.](https://django-nsync.readthedocs.org)

# **1.3 Credits**

Tools used in rendering this package:

- [Cookiecutter](https://github.com/audreyr/cookiecutter) Used to create the initial repot
- [cookiecutter-pypackage](https://github.com/pydanny/cookiecutter-djangopackage) Used by [Cookiecutter](https://github.com/audreyr/cookiecutter) to create the initial repo

For helping me make sense of the python pacakging world (and the bad practices codified in some of the tools/blogs out there):

- [Hynek Schlawack](https://hynek.me) Whose blog posts on packaging Python apps etc were indispensible
- [Ionel Cristian Maries](http://blog.ionelmc.ro/) (sorry, too lazy for unicode) Whose blog post on python packaging was also indispensible

# **1.4 User Guide**

### **1.4.1 Quickstart**

#### **Installation**

To get started using django-nsync, install it with pip:

```
$ pip install django-nsync
```
Add "nsync" to your project's INSTALLED\_APPS setting. E.g.:

```
INSTALLED_APPS += (
    'nsync',
)
```
Run python manage.py migrate to create the Django-Nsync models.

You will now have in your application:

- An ExternalSystem model, used to represent 'where' information is synchronising from
- An ExternalKeyMapping model, used to record the mappings from an ExternalSystem's key for a model object, to the actual model object internally
- Two 'built-in' commands for synchronising data with:
	- *syncfile* Which synchronises a single file, but allows the user to specify the ExternalSystem, the Model and the application explicity
	- *syncfiles* Which synchronises multiple files, but uses a Regular Expression to find the required information about the ExternalSystem, the Model and the application.

#### **Usage**

Create your CSV file(s) with the data you need to synchronise with:

```
first_name,last_name,employee_id,action_flags,match_on
Andrew,Dodd,E1234,cu,employee_id
Some, Other-Guy, E4321, d, employee_id
```
Run one of the built in command (i.e. if you have a "Winner" Django model)s:

> python manage.py syncfile 'HRSystem' 'prizes' 'Winner' /tmp/the/file.csv

Check your application to see that Andrew Dodd is now a Winner and that other guy was deleted.

NOTE WELL: There is no need to write any Python to make this work!

#### **1.4.2 Overview**

#### **Yeah, yeah, but whats the point?**

It is quite common to need to load information from other computer systems into your Django application. There are also many ways to do this (manually, via a Restful API, through SQL/database cleverness) and there are a large number of existing tools to do this (see below).

However, often one must obtain and synchronise information about a model object from **multiple information sources** (e.g. the HR system, the ERP, that cool new Web API, Dave's spreadsheet), and continue to do it in order to keep one's Django app running properly. This project allows you to do just that.

#### **Similar projects**

There are a number of projects that are similar in nature but are (I believe) unsuitable for the reasons listed;

- [django-synchro](https://github.com/zlorf/django-synchro) Focussed on the synchonisation between databases (e.g. production & fail-over, production & testing)
	- This is quite a 'full on' project, and it is mainly focussed on synchronising two Django applications, not disparate systems
- [django-external-data-sync](https://github.com/596acres/django-external-data-sync) This is quite close in purpose (I think, I didn't look at it too closely yet) to django-nsync, which is periodically synchronising with external data
	- Focusses on the infrastructure surrounding the 'synchronisation'
	- Does not provide any synchronisation functions (you must subclass *Synchronizer*)
	- Not packaged on PyPI
- [django-mapped-fields](https://github.com/mypebble/mapped-fields) Provides form fields to map structured data to models
	- Seems ok (I didn't really look too closely)
	- Not designed for automated operation (i.e. it is about a Django Form workflow)
- [django-csvimport](https://github.com/edcrewe/django-csvimport) A generic importer tool for uploading CSV files to populate data
	- Extends the Admin Interface functionality, not really automated
- [django-import-export](https://django-import-export.readthedocs.org/en/latest/) Application and library for importing and exporting
	- Looks to be excellent, certainly close in concept to django-nsync
	- Requires the creation of *ModelResource* subtypes to marshall the importing (i.e. requires code changes)
- Focussed more on the 'Admin interface' interactions
- (NB: Now that I'm writing up these docs and looking at this project it seems that they are quite similar)

#### **1.4.3 Concepts**

#### **Model Actions**

There are three key model actions (Create, Update, & Delete), and one action modifier (Force).

#### **Create Action**

This is used to 'create' a model object with the given information. If a matching object is found is will NOT create another one and it will NOT modify the existing object.

This action is always considered *'forced'*, so that it will override any non-empty/null defaults.

#### **Update Action**

This action will look for a model object and, if one is found, update it with the given information. It will **NOT** create an object.

- If NOT forced, the update will only affect fields whose current value is None or ''
- If forced, the update will clobber any exiting value for the field

#### **Delete Action**

This action will look for a model object and, if one is found, attempt to delete it.

- If forced, the action will remove the object
- If NOT forced, the action will only delete the object if:
	- The target has external key mapping information; AND
	- The key mapping described exists; AND
	- The key mapping points to the corresponding object; AND
	- There are no other key mappings pointing to the object

NB: The *Delete action* will typically also manage the deletion of any corresponding ExternalKeyMapping objects associated with the object and the particular ExternalSystem that is performing the sync process (more information will be provided later).

#### **Forced Actions**

The option to *force* an action is provided to allow optionality to the synchroniser. It allows systems that 'might' have useful information but not the 'authoritative' answer to provide 'provisional' information in the sync process.

As mentioned above, the force option allows the following modifications of behaviour:

• CREATE actions - are *always* forced, to ensure they update non-None and non-'' default values

- For UPDATE actions it allows the action to forcibly replace the value in the corresponding field, rather than only replacing it if the value is None or ''
- For DELETE actions it allows the action to forcibly delete the model object, even if other systems have synchronised links to it

#### **CSV Encodings**

For use in CSV files (with the built in syncfile and syncfiles commands), the CSV file should include a column with the header action\_flags. The values for the field can be:

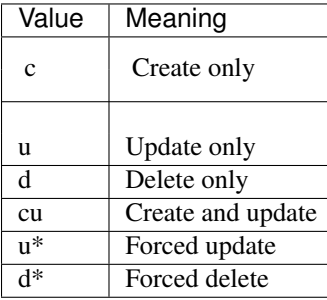

The following values are pointless / not allowed:

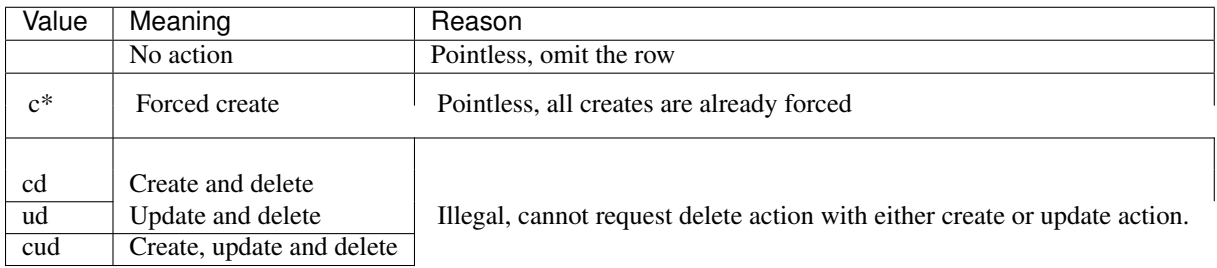

#### **Which object to act on?**

The action uses the provided information to attempt to find (or guarantee the absence of) the object it should be acting upon. The *'provided information'* is the set of values used to set the fields in CREATE or UPDATE actions (NB: in all three cases it must contain the information to find the specific object).

#### **Rules / Choices in design**

The current choices for how this 'selection' behaves are:

- Always acts on a single object
- Found by the "match\_on" value
	- Found by looking for an object that has the same 'values' as those provided for the model fields specified in the 'match\_on' list of fields. (huh? feeling lost?, it'll make sense in the examples)
	- The 'match on' column could be a 'unique' field with which to find your object, OR it could be a list of fields to use to find your object.
- Actions that target mulitple obects "could" be possible, but they are hard and probably not worth the trouble
- This would be trying to address some very general cases, which would be too hard to get logic correct for (I feel the risk of doing the wrong thing here accidentally would be too high)

• Computers are good at doing things quickly, get a computer to write the 'same' thing for the multiple targets and to execuse the request against multiple objects

#### **Field Options**

Fields are modified by using the setattr() built-in Python function. The field to update is based on the behaviour of this function to set the attribute based on the dictionary of information provided. NB: If the list of values includes 'fields' that are not part of the model object's definition, they will be ignored (more work to come here)

#### **Referential Fields**

One of the most important features is the ability to update 'referred to' fields, such as Person object that is assigned a company Car object.

This is specified by including the field and matchfields in the 'key' side of the values, concatenated with '=>' (you can see the CSV heritage creeping in here). For example, if you had classes like this:

```
class Person(models.Model):
    first_name = models.CharField(
        blank=False,
        max_length=50,
    )
    last_name = models.CharField(
       blank=False,
        max_length=50,
    )
    assigned_car = models.ForeignKey(Car, blank=True, null=True)
class Car(models.Model):
    rego_number= models.CharField(max_length=10, unique=True)
    name = models.CharField(max_length=50)
```
You could load the assignment by synchronising with the following file for Person model:

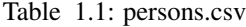

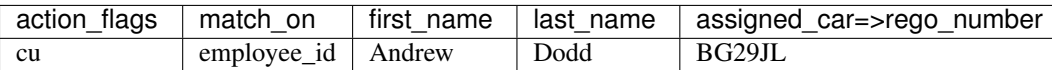

However, you can also supply multiple inputs to a Referential assignment, which is especially handy for resolving situations where your models do not have a field that can be used to address them uniquely. For example, if you had classes like this instead (which is far more likely):

```
class Person(models.Model):
    first_name = models.CharField(
       blank=False,
       max_length=50,
    )
    last_name = models.CharField(
       blank=False,
        max_length=50,
    )
class Car(models.Model):
   rego_number= models.CharField(max_length=10, unique=True)
    name = models.CharField(max_length=50)
    assigned_to = models.ForeignKey(Person, blank=True, null=True)
```
You could load the assignment by synchronising with the following file for Car model:

| ac-        | match on           | rego number name |            | as-    | as-                                        |
|------------|--------------------|------------------|------------|--------|--------------------------------------------|
| tion flags |                    |                  |            |        | signed to=>first name signed to=>last name |
| cu         | rego_number BG29JL |                  | Herman the | Andrew | Dodd                                       |
|            |                    |                  | Sherman    |        |                                            |

Table 1.2: cars.csv

#### **ExternalSystem & ExternalKeyMapping**

This library also creates some objects to help keep track of the internal model objects modified by the external systems. With the purpose being to supply a way for users of the library to peform their own 'reverse' on which internal objects are being touched by which external systems. This is not particularly interesting, but it is perhaps worth checking out the ExternalSystem and ExternalKeyMapping classes.

These classes are also used to decide which 'object' is update if the 'match\_on' fields are changed (i.e. by an SQL UPDATE) but the 'external system key' remains the same.

#### **But how?**

It is probaby easiest to look at the examples page or have a look at the integration tests for the two out of the box commands.

### **1.4.4 Examples**

The following are some examples of using the Nsync functionality. The following Django models will be used as the target models:

```
class Person(models.Model):
    first_name = models.CharField(
        blank=False,
        max_length=50,
        verbose_name='First Name'
    )
    last_name = models.CharField(
       blank=False,
        max_length=50,
        verbose name='Last Name'
    )
    age = models.IntegerField(blank=True, null=True)
   hair_colour = models.CharField(
       blank=False,
        max_length=50,
        default="Unknown")
class House(models.Model):
   address = models.CharField(max_length=100)
   country = models.CharField(max_length=100, blank=True)
    floors = models.IntegerField(blank=True, null=True)
    owner = models.ForeignKey(TestPerson, blank=True, null=True)
```
#### **Example - Basic**

Using this file:

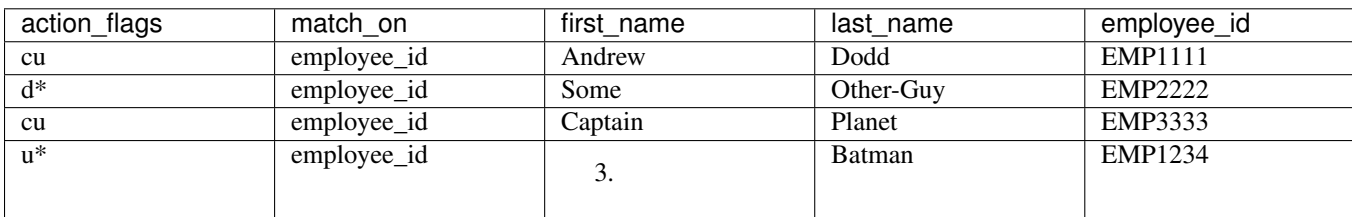

Table 1.3: persons.csv

And running this command:

> python manage.py syncfile TestSystem myapp Person persons.csv

#### Would:

- Create and/or update myapp. Person objects with Employee Ids EMP1111 & EMP3333. However, it would not update the two name fields if the objects already existed with non-blank fields.
- Delete any myapp. Person objects with Employee Id EMP2222.
- If a person with Employee Id EMP1234 exists, then it will forcibly update the name fields to 'C.' and 'Batman' respectively.

#### NB it would also:

• Create an nsync.ExternalSystem object with the name TestSystem, as the default is to create missing external systems. However, because there are no external\_key values, no ExternalKeyMapping objects would be created.

#### **Example - Basic with External Ids**

Using this file:

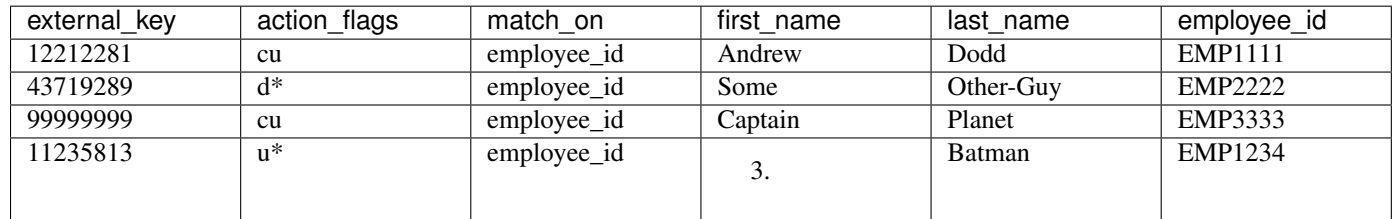

Table 1.4: persons.csv

And running this command:

> python manage.py syncfile TestSystem myapp Person persons.csv

#### Would:

- Perform all of steps in the 'Plain file' example
- Delete any ExternalKeyMapping objects that are for the 'TestSystem' and have the external key '43719289' (i.e. the record for Some Other-Guy).
- Create or update ExternalKeyMapping objects for each of the other three myapp.Person objects, which contain the external\_key value.

#### **Example - Basic with multiple match fields**

Sometimes you might not have a 'unique' field to find your objects with (like 'Employee Id'). In this instance, you can specify multiple fields for finding your object (separated with a space, ' ').

For example, using this file:

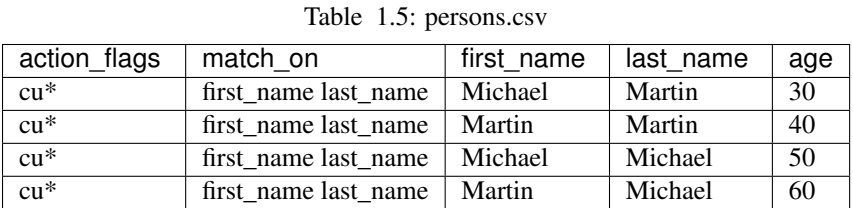

And running this command:

> python manage.py syncfile TestSystem myapp Person persons.csv

#### Would:

- Create and/or update four persons of various "Michael" and "Martin" name combinations
- Ensure they are updated/created with the correct age!

#### **Example - Two or more systems**

This is probably the main purpose of this library: the ability to synchronise from multiple systems.

Perhaps we need to synchronise from two data sources on housing information, one is the 'when built' information and the other is the 'renovations' information.

As-built data:

Table 1.6: AsBuiltDB\_myapp\_House.csv

| external key | action flags | match on | address           | country     | floors |
|--------------|--------------|----------|-------------------|-------------|--------|
|              | cu           | address  | 221B Baker Street | England     |        |
| 222          | cu           | address  | Wayne Manor       | Gotham City |        |

Renovated data:

Table 1.7: RenovationsDB\_myapp\_House.csv

| external key  | action flags | match on | address               | floors |
|---------------|--------------|----------|-----------------------|--------|
| ABC123        | $u^*$        | address  | 221B Baker Street     |        |
| ABC456        | $u^*$        | address  | Wayne Manor           |        |
| <b>FOX123</b> | u*           | address  | 742 Evergreen Terrace |        |

And running this command:

> python manage.py syncfiles AsBuiltDB\_myapp\_House.csv RenovationsDB\_myapp\_House.csv

#### Would:

- Use the mutliple file command, syncfiles, to perform multiple updates in one command
- Create the two houses from the 'AsBuilt' file
- Only update the country values of the two houses from the 'AsBuilt' file IFF the objects already existed but they did not have a value for country
- Forcibly set the floors attribute for the first two houses in the 'Renovations' file.
- Create 4 ExternalKeyMapping objects:

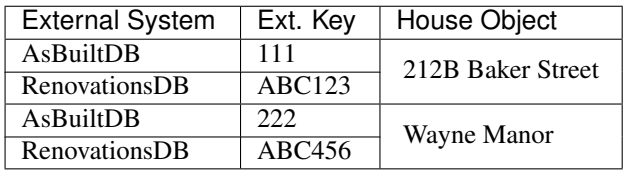

• Only update the floors attribute for "742 Evergreen Terrace" if the house already exists (and would then also create an ExternalKeyMapping)

#### **Example - Referential fields**

You can also manage referential fields with Nsync. For example, if you had the following people:

| external key | action flags | match on                | first name   | last name | employee id      |
|--------------|--------------|-------------------------|--------------|-----------|------------------|
| 1111         | $cu^*$       | employee_id $\parallel$ | Homer        | Simpson   | EMP1             |
| 2222         | $cu^*$       | employee_id             | <b>Bruce</b> | Wayne     | EMP <sub>2</sub> |
| 3333         | $cu*$        | employee id             | John         | Wayne     | EMP3             |

Table 1.8: Examples\_myapp\_Person.csv

You could set their houses with a file like this:

Table 1.9: Examples\_myapp\_House.csv

| external kev  | action flags | match on   address |                               | owner=>first name |
|---------------|--------------|--------------------|-------------------------------|-------------------|
| ABC456        | $cu*$        | address            | Wayne Manor                   | Bruce             |
| <b>FOX123</b> | $cu^*$       | address            | 742 Evergreen Terrace   Homer |                   |

The "=>" is used by Nsync to follow the the related field on the provided object.

#### **Example - Referential field gotchas**

The referential field update will ONLY be performed if the referred-to-fields target a single object. For example, if you had the following list of people:

| external key | action_flags | match on    | first name   | last name | employee_id      |
|--------------|--------------|-------------|--------------|-----------|------------------|
| 1111         | $cu*$        | employee_id | Homer        | Simpson   | EMP1             |
| 2222         | $cu*$        | employee_id | Homer        | The Greek | EMP <sub>2</sub> |
| 3333         | $cu*$        | employee_id | <b>Bruce</b> | Wayne     | EMP3             |
| 4444         | $cu^*$       | employee_id | Bruce        | Lee       | EMP4             |
| 5555         | $cu*$        | employee_id | John         | Wayne     | EMP <sub>5</sub> |
| 6666         | $cu*$        | employee_id | Marge        | Simpson   | EMP <sub>6</sub> |

Table 1.10: Examples\_myapp\_Person.csv

The owner=>first\_name from the previous example is insufficient to pick out a single person to link a house to (there are 2 Homers and 2 Bruces). Using just the employee\_id field would work, but that piece of information may not be available in the system for houses.

Nsync allows you to specify multiple fields to use in order to 'filter' the correct object to create the link with. In this instance, this file would perform correctly:

| exter-        | ac-        | match on | address       | owner=>first name   owner=>last name |         |
|---------------|------------|----------|---------------|--------------------------------------|---------|
| nal_key       | tion flags |          |               |                                      |         |
| ABC456        | $cu^*$     | address  | Wayne Manor   | Bruce                                | Wayne   |
| <b>FOX123</b> | $cu^*$     | address  | 742 Evergreen | Homer                                | Simpson |
|               |            |          | Terrace       |                                      |         |

Table 1.11: Examples\_myapp\_House.csv

#### **Example - Complex Fields**

#### If you want a more complex update you can:

- Write an extension to Nsync and submit a Pull Request! OR
- Extend your Django model with a custom setter

If your Person model has a photo ImageField, then you could add a custom handler to update the photo based on a provided file path:

```
class Person(models.Model):
    ...
   photo = models.ImageField(
       blank = True,
       null = True,
       max length = 200,
       upload_to = 'person_photos',
    )
    ...
   @photo_filename.setter
   def photo_filename(self, file_path):
        ...
        Do the processing of the file to update the model
```
And then supply the photos with a file sync file like:

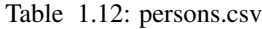

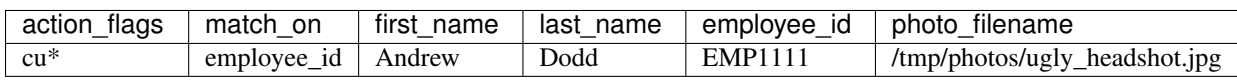

#### **Example - Update uses external key mapping over matched object**

This is an example that is to do with the changes for [Issue 1](https://github.com/andrewdodd/django-nsync/issues/1)

If Nsync is 'updating' objects but their 'match fields' change, Nsync will still update the 'correct' object.

A common occurrence of this is if the sync data is being produced from a database and an in-row update occurs which changes the match fields but leaves the 'external key' (i.e. an SQL 'UPDATE ... WHERE ...' statement).

E.g. A person table might look like this:

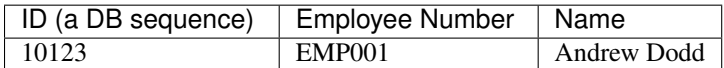

This could be used to produce an Nsync input CSV like this:

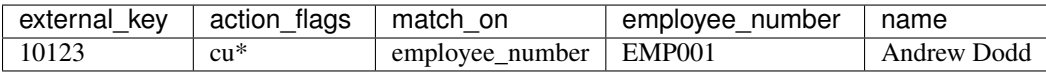

This would result in an "Andrew Dodd, EMP001" Person object being created and/or updated with an *ExternalKeyMapping* object holding the '10123' id and a link to Andrew.

If Andrew became a contractor instead of an employee, perhaps the table could be updated to look like this:

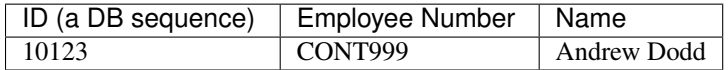

This would then produce an Nsync input CSV like this:

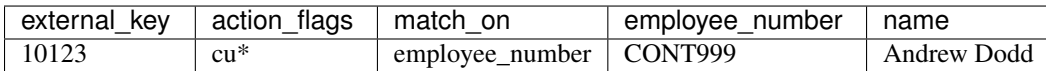

Nsync will use the *ExternalKeyMapping* object if it is available instead of relying on the 'match fields'. In this case, the resulting action will cause the Andrew Dodd object to change its 'employee\_number'. This is instead of Nsync using the 'employee\_number' for finding Andrew.

NB: In this instance, Nsync will also delete any objects that have the 'new' match field but are not pointed to by the external key.

#### **Example - Delete tricks**

This is a list of tricky / gotchas to be aware of when deleting objects.

When syncing from external systems that have external key mappings, it is probably best to use the 'unforced delete'. This ensures that an object is not removed until all of the external systems think it should be removed.

If using 'forced delete', beware that (depending on which sync policy you use) you may end up with different systems fighting over the existence of an object (i.e. one system creating the object, then another deleting it in the same sync).

A system without external key mappings cannot delete objects if it uses an 'unforced delete'. The reason for this is that the 'unforced delete' only removes the model object IF AND ONLY IF it is the last remaining external key mapping. Thus, if a system without external key mappings is the source-of-truth for the removal of an object, you must use the 'forced delete' for it to be able to remove the objects.

#### **Alternative Sync Policies**

The out-of-the-box sync policies are pretty straightforward and are probably worth a read (see the policies.py file). The system is made so that it is pretty easy for you to define your own custom policy and write a command (similar to the ones in Nsync) to use it.

#### Some examples of alternative policies might be:

- Run deletes before creates and updates
- Search and execute certain actions before all others

# **1.5 Project Infomation**

### **1.5.1 Contributing**

Contributions are welcome, and they are greatly appreciated! Every little bit helps, and credit will always be given.

You can contribute in many ways:

### **Types of Contributions**

#### **Report Bugs**

Report bugs at [https://github.com/andrewdodd/django-nsync/issues.](https://github.com/andrewdodd/django-nsync/issues)

If you are reporting a bug, please include:

- Your operating system name and version.
- Any details about your local setup that might be helpful in troubleshooting.
- Detailed steps to reproduce the bug.

#### **Fix Bugs**

Look through the GitHub issues for bugs. Anything tagged with "bug" is open to whoever wants to implement it.

#### **Implement Features**

Look through the GitHub issues for features. Anything tagged with "feature" is open to whoever wants to implement it.

#### **Write Documentation**

django-nsync could always use more documentation, whether as part of the official django-nsync docs, in docstrings, or even on the web in blog posts, articles, and such.

#### **Submit Feedback**

The best way to send feedback is to file an issue at [https://github.com/andrewdodd/django-nsync/issues.](https://github.com/andrewdodd/django-nsync/issues)

If you are proposing a feature:

- Explain in detail how it would work.
- Keep the scope as narrow as possible, to make it easier to implement.
- Remember that this is a volunteer-driven project, and that contributions are welcome :)

#### **Get Started!**

Ready to contribute? Here's how to set up *django-nsync* for local development.

- 1. Fork the *django-nsync* repo on GitHub.
- 2. Clone your fork locally:

\$ git clone git@github.com:your\_name\_here/django-nsync.git

3. Install your local copy into a virtualenv. Assuming you have virtualenvwrapper installed, this is how you set up your fork for local development:

```
$ mkvirtualenv django-nsync
$ cd django-nsync/
$ python setup.py develop
```
4. Create a branch for local development:

```
$ git checkout -b name-of-your-bugfix-or-feature
```
Now you can make your changes locally.

5. When you're done making changes, check that your changes pass flake8 and the tests, including testing other Python versions with tox:

```
$ flake8 src tests
$ python setup.py test
$ tox
```
To get flake8 and tox, just pip install them into your virtualenv. NB: Don't worry about flake8 issues in the migrations files or if URLs are too long.

6. Commit your changes and push your branch to GitHub:

```
$ git add .
$ git commit -m "Your detailed description of your changes."
$ git push origin name-of-your-bugfix-or-feature
```
7. Submit a pull request through the GitHub website.

#### **Pull Request Guidelines**

Before you submit a pull request, check that it meets these guidelines:

- 1. The pull request should include tests.
- 2. If the pull request adds functionality, the docs should be updated. Put your new functionality into a function with a docstring, and add the feature to the list in README.rst.
- 3. The pull request should work for Python 3.3+, and for PyPy. Check [https://travis-ci.org/andrewdodd/django](https://travis-ci.org/andrewdodd/django-nsync/pull_requests)[nsync/pull\\_requests](https://travis-ci.org/andrewdodd/django-nsync/pull_requests) and make sure that the tests pass for all supported Python versions.

#### **Tips**

To run a subset of tests:

\$ python -m unittest tests.test\_nsync

### **1.5.2 Credits**

#### **Development Lead**

• Andrew Dodd [<andrew.john.dodd@gmail.com>](mailto:andrew.john.dodd@gmail.com)

#### **Contributors**

• Chris Snell

# **1.5.3 History**

## **0.1.0 (2015-10-02)**

• First release on PyPI.